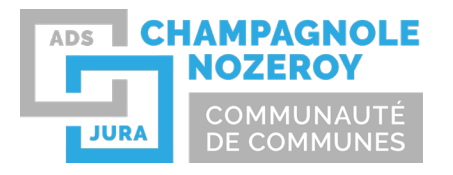

# FICHE CONSEIL - GUICHET UNIQUE Déposer en ligne un dossier d'urbanisme

Vous avez un projet d'urbanisme, vous pouvez déposer votre dossier numérique via le **Guichet Unique** :

Types de dossiers pouvant être déposés :

- $\checkmark$  Permis de construire,
- $\checkmark$  Déclaration préalable,
- $\checkmark$  Permis d'aménager,
- $\checkmark$  Permis de démolir,
- Certificat d'urbanisme d'information et opérationnel.

### **1ère étape :** Renseignements préalables

Renseignez‐vous préalablement en mairie ou sur internet concernant :

‐ Le type de dossier à déposer pour votre projet :

<https://www.champagnolenozeroyjura.fr/urbanisme/autorisations-durbanisme/>

ou sur le [Guichet unique](https://champagnolenozeroy.geosphere.fr/guichet-unique/Login/Particulier) (onglet « Quel dossier déposer pour mon projet ? »)

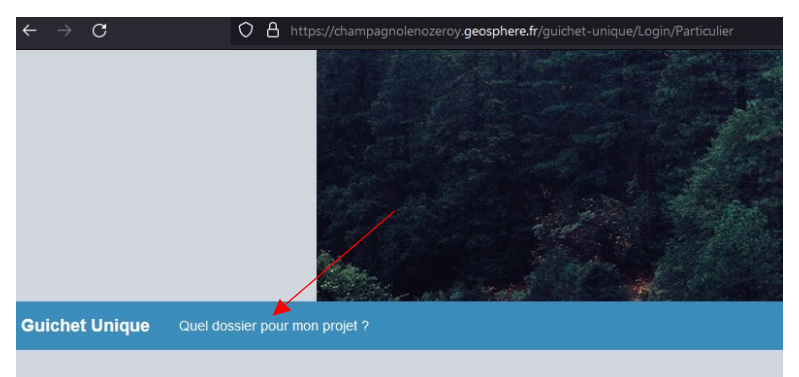

- ‐ Le numéro de votre parcelle cadastrale [www.cadastre.gouv.fr](http://www.cadastre.gouv.fr/)
- Les règles qui s'appliquent sur votre terrain en consultant le document d'urbanisme en vigueur

#### **2ème étape** : Création du compte sur le Guichet Unique

Créer votre compte sur le Guichet Unique. Depuis cet espace, vous pourrez saisir votre formulaire, déposer, suivre et compléter votre dossier d'urbanisme.

‐ Vous êtes un particulier ou une personne morale pour déposer **en nom propre** : créer un compte '**Particulier**'.

‐ Vous êtes une entreprise (architecte, maître d'œuvre…) **mandatée par vos clients** pour déposer leurs dossiers : créer un compte '**Partenaire**'.

Pour créer votre compte 'Particulier' :

Une fois votre compte créé, vous recevez un mail de confirmation (pensez à vérifier vos spams) : *« Vous venez de vous inscrire au dépôt de dossiers d'urbanisme en ligne. Pour activer votre compte, rendez‐vous à l'adresse suivante. Ce lien est valide 30 minutes. »*

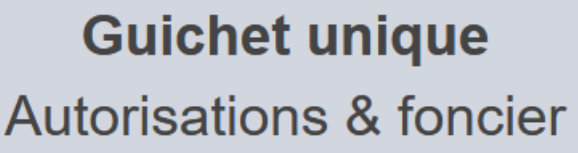

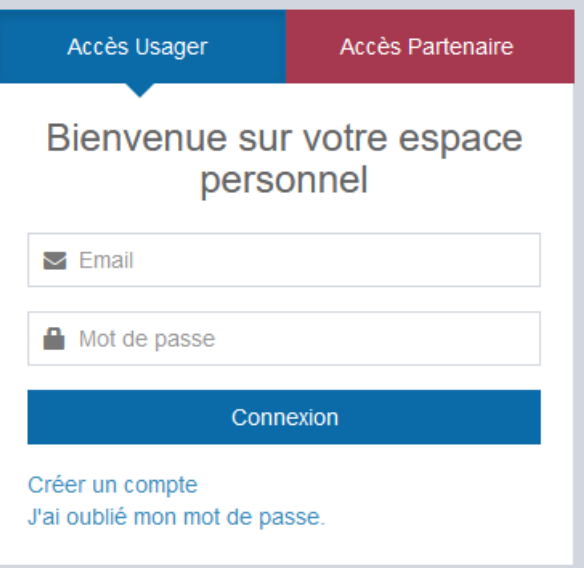

Vous pouvez désormais vous connecter avec vos identifiants et déposer un dossier.

#### **3ème étape** : Saisissez votre dossier

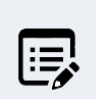

Depuis votre compte, débutez votre dossier en cliquant sur « **Déposer** ». Commencer par saisir votre formulaire Cerfa.

Déposer

Vous pouvez interrompre votre dossier et le reprendre à tout moment. Chaque étape est sauvegardée automatiquement dans les « brouillons ».

Conseils pour le dépôt des pièces de dossiers :

- ‐ Bien créer **1 fichier = 1 pièce de dossier**
- ‐ Privilégier les fichiers en format .pdf, éventuellement .jpeg ou .png
- ‐ Si vous avez créé votre fichier sur ordinateur, **déposer le fichier original**. La qualité sera toujours meilleure qu'un document scanné. Et surtout, ne photographier pas vos plans pour les joindre au dossier !
- ‐ Le Guichet unique attribuera un nom automatique à chaque document Ex. : pour le plan de situation d'une déclaration préalable => Nom attribué par le Guichet unique : 1‐DP01‐Nom\_de\_votre\_fichier.pdf

**Voir les pages suivantes pour d'autres conseils illustrés concernant les pièces à joindre au dossier**

## CONSEILS ILLUSTRES

• **IMPORTANT : Bien indiquer les cotes des constructions, les distances les plus proches par rapport aux limites parcellaires, aux bâtiments existants…** Les points de départ et d'arrivée des cotes indiquées doivent être identifiés clairement : croix, pointes de flèche…

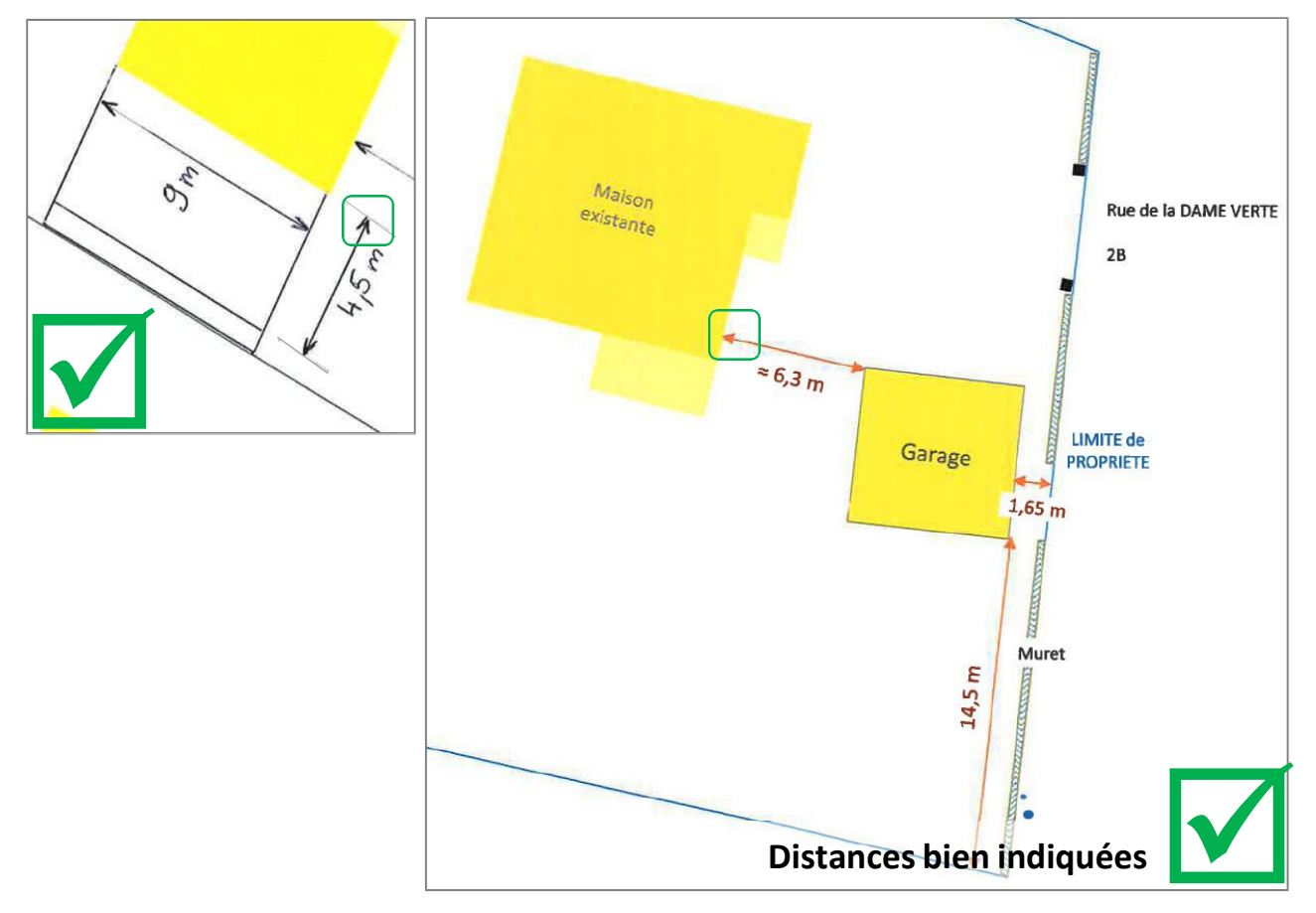

• Vous pouvez aussi utiliser un **papier quadrillé** pour faire vos plans.

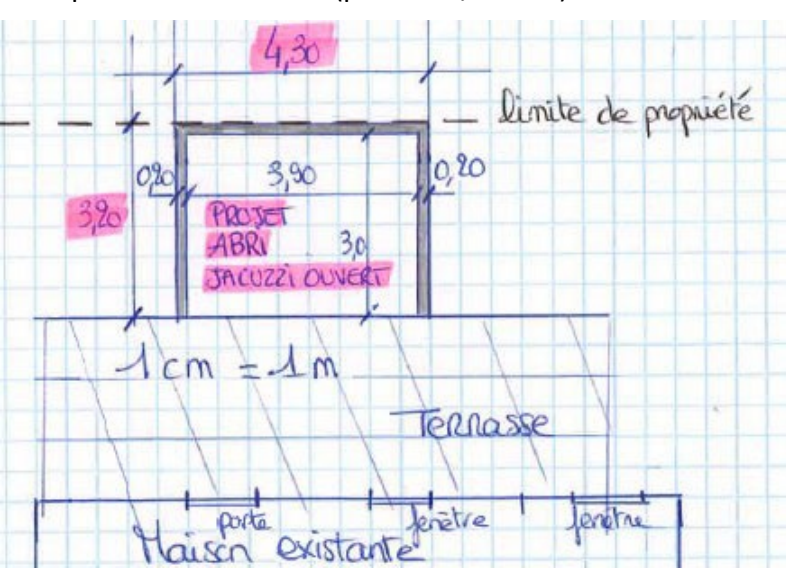

Exemple : 1 cm = 1 mètre (plan au  $1/100^{\text{ème}}$ ).

• Veillez à la **qualité desimagesscannées** : un affichage à 300% sur votre écran doit permettre de toujours visualiser distinctement toutes les mentions du plan (cotes, annotations).

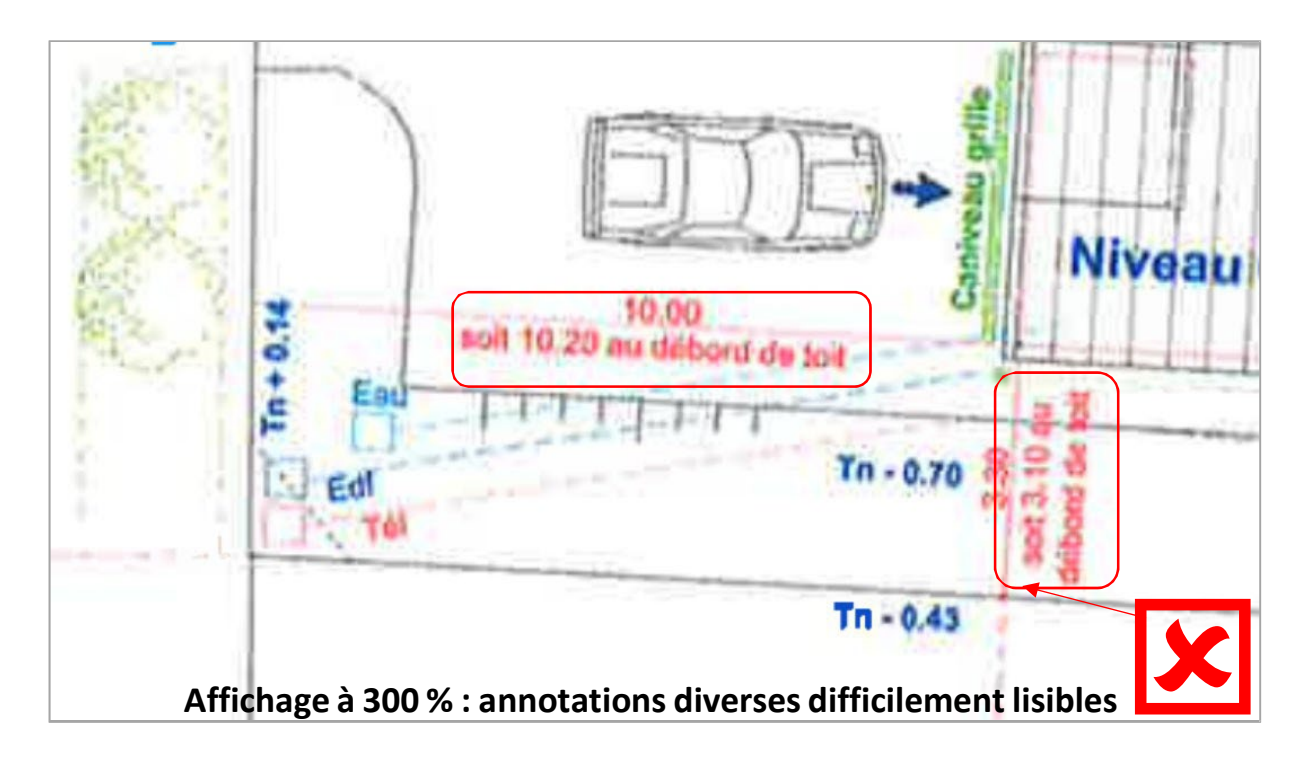

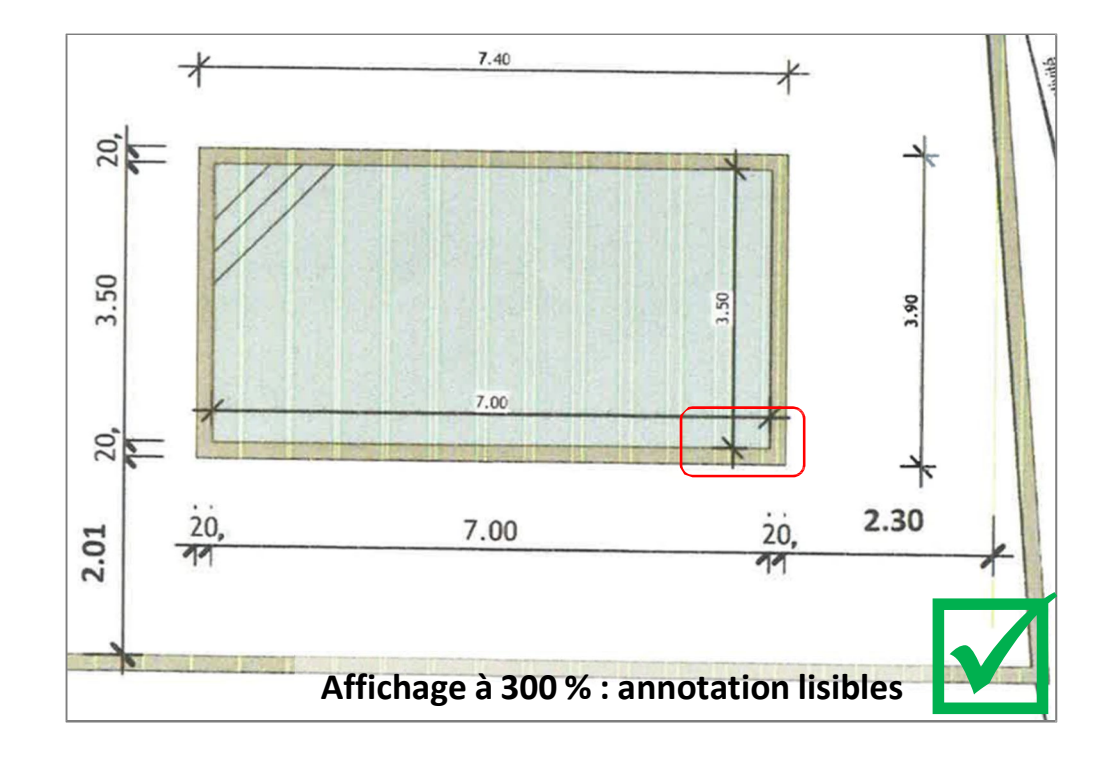